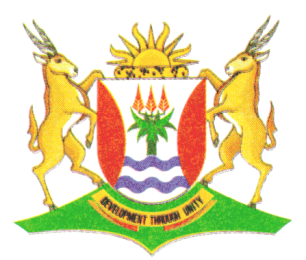

Province of the **EASTERN CAPE EDUCATION** 

## **NATIONAL SENIOR CERTIFICATE**

## **GRADE 12**

# **SEPTEMBER 2013**

# **INFORMATION TECHNOLOGY P1**

**MARKS: 120**

**TIME: 3 hours**

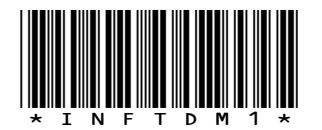

This question paper consists of 12 pages.

### **INSTRUCTIONS AND INFORMATION**

- 1. This is a three-hour examination. Because of the nature of this examination it is important to note that you will NOT be permitted to leave the examination room before the end of the examination session.
- 2. You require the files listed below in order to answer the questions. They are EITHER issued on a CD to you, OR the invigilator/educator will tell you where to find them on the hard drive of the workstation you are using OR in which network folder it is. If the files are issued to you on a CD, you need to copy them onto your hard disk.

## **QUESTION 1**

Question1\_u.pas Question1\_p.dpr Question1\_u.dfm School.mdb ChildrenTb.txt ParentsTb.txt

### **QUESTION 2**

Question2\_u.pas Question2\_p.dpr Question2\_u.dfm Applications.txt

### **QUESTION 3**

Question3\_u.pas Question3\_p.dpr Question3\_u.dfm Tickets.txt

If a CD containing the files was issued to you, write your surname on the label.

- 3. Save your work at regular intervals as a precaution against power failures; replace the 'X' with your surname.
- 4. Read ALL the questions carefully. Do only what is required by the question.
- 5. During the examination you may use the manuals originally supplied with the hardware and software. You may also use the HELP functions of the software. You may NOT refer to any other resource material.
- 6. At the end of this examination session you will be required to hand in the CD given to you by the invigilator with your work saved on it, or you must make sure that all your work has been saved on the network as explained to you by the invigilator/educator. Ensure that all files can be read.
- 7. You also have to hand in printouts of the programming code for all the questions you have done.
- 8. All printing of programming questions will take place within an hour of the completion of the examination.

### **SCENARIO**

A local playschool has approached you to help them computerise all their administration to simplify the day-to-day running of the school.

#### **QUESTION 1: DATABASE AND DELPHI**

The database, **School.mdb**, which contains data related to this topic, has been supplied to you in a folder named **Question 1**.

Two text files have been supplied as well in case you cannot use the database provided. Use the text files named **ChildrenTb.txt** and **ParentsTb.txt** to create your own database named **School** containing two tables named **ChildrenTb** and **ParentsTb.** Change the data types of the fields of the tables to the specifications given below.

The **ChildrenTb** table stores data the children currently enrolled at the playschool. The fields in this table are defined as follows:

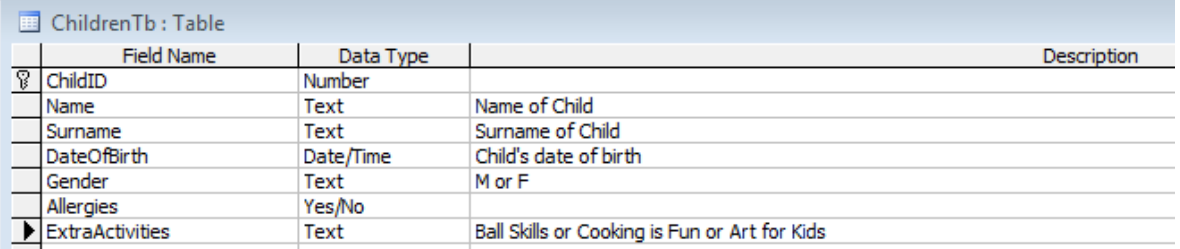

The following table is an example of the data contained in the table named **ChildrenTb** in the database named **School.mdb**.

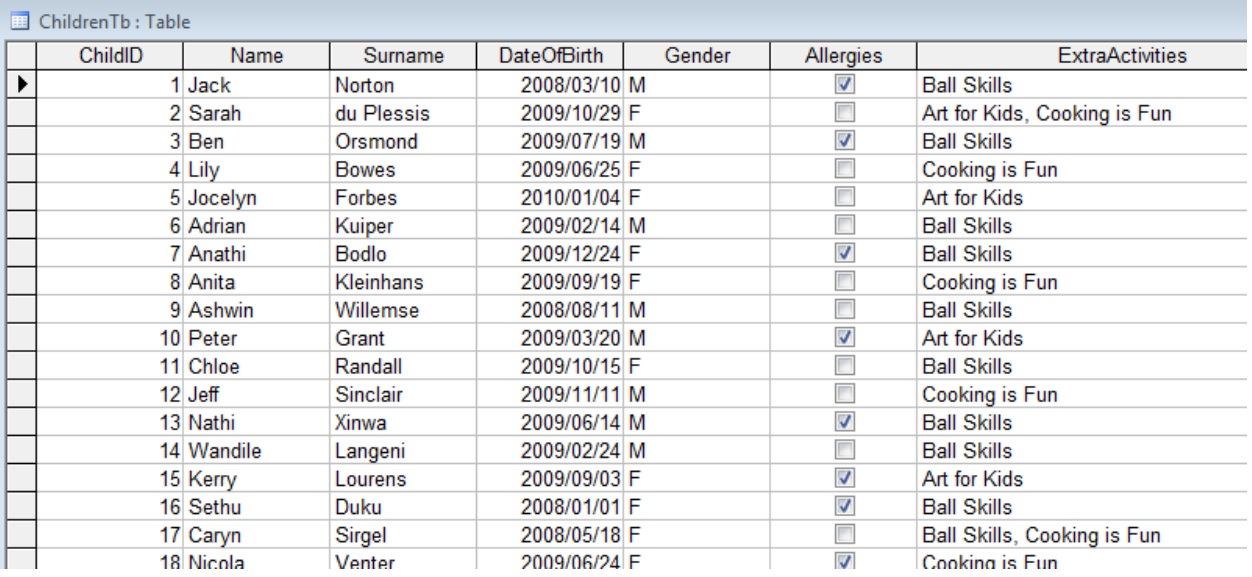

The **ParentsTb** table stores data about the parents of the children at the playschool. The fields in this table are defined as follows:

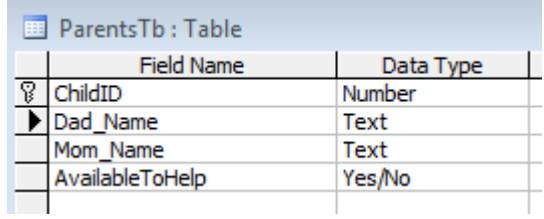

The following table is an example of the data contained in the table named **ParentsTb** in the database named **School.mdb**.

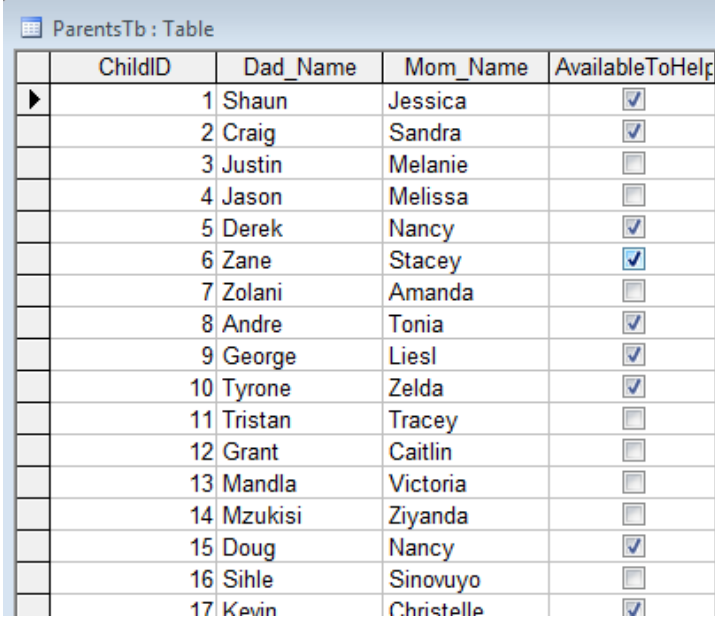

You have also been supplied with an incomplete Delphi program with a unit named **Question1\_u** and a project named **Question1\_p** in the folder named **Question 1**. Open the incomplete program.

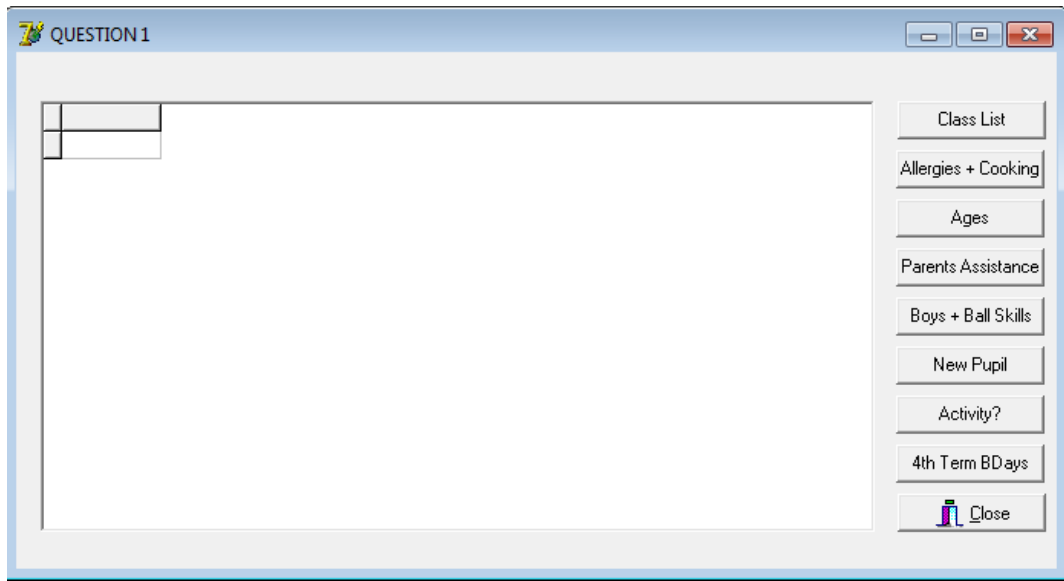

The program should be able to connect to the database named **School.mdb**. When you do QUESTION 1.1 and you find that the connectivity is not in place, use the following steps to establish connection with the database:

- Click on the ADOQuery component named **qryschool**.
- Click on the Ellipse button (three dots) to the right of the ConnectionString property in the Object Inspector.
- Click on the Build button which takes you to the Data Link Properties dialogue box.
- Select Microsoft Jet 4.0 OLE DB Provider and click on Next.
- The first option on the Connection tab sheet allows you to browse and find the **School.mdb** file.
- Remove the user name Admin.
- Click on the Test Connection button.
- Click OK on each one of the open dialogue windows.

NOTE: If you cannot establish connectivity with the database at all when you execute the program you must still do and submit the programming code for marking.

### **Marks will be awarded for the programming code that contains the SQL statements in the unit named Question1\_u as well as code that makes use of an inputbox as required by the question.**

1.1 Complete the code in the **CLASS LIST** button by formulating an SQL statement to display all the information of the children in the class to produce a class list, in alphabetical order of the names.

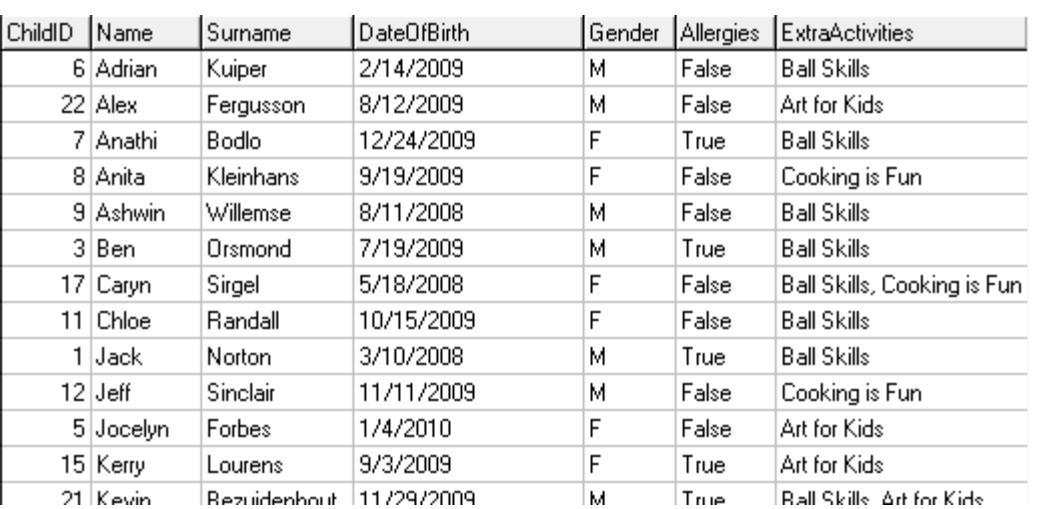

Example of output for first few records:

(3)

1.2 Complete the code in the **ALLERGIES + COOKING** button by formulating an SQL statement to display the names of the children who have an allergy and is doing the 'Cooking is Fun' activity?

Example of output:

1.3 Complete the code in the **AGES** button by formulating an SQL statement that will display the ages of the children. Age is a calculated field which must display the current age of the child.

name Nicola

Example of output for first few records:

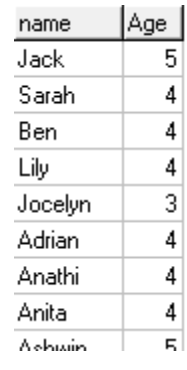

1.4 Complete the code in the **PARENTS ASSISTANCE** button by formulating an SQL statement that will display the child's name, dad and mom's name for all the children in the class whose parents are prepared to be of assistance.

Example of output for first few records:

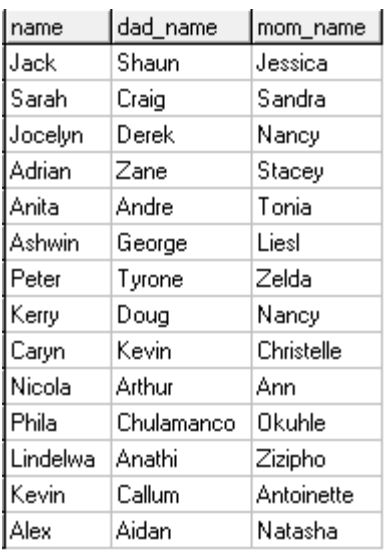

(4)

1.5 Complete the code in the **BOYS + BALL SKILLS** button by formulating an SQL statement to calculate how many boys have enrolled to do Ball Skills. Display with a suitable heading.

Example of output:

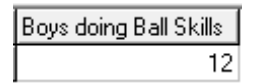

1.6 A new girl has joined the class. Complete the code in the **NEW PUPIL** button by formulating an SQL statement to add the new learners' details to the **ChildrenTB** table. Display the table once all the information has been inserted.

ChildID: 23 Name: Rebekka Surname: White DateOfBirth: 2009/04/02 Gender: F Allergies: No ExtraActivities: Cooking is Fun (4)

1.7 Complete the code in the **ACTIVITY?** button by formulating an SQL statement to display the name and surname of the children who have signed up for the particular activity as entered using an InputBox.

Example of the output if **Art for Kids** is entered:

- name surname Sarah du Plessis Jocelyn Forbes Peter Grant Kerry Lourens Phila Njozela Kevin. Bezuidenhout Alex Fergusson
- 1.8 Complete the code in the **4TH TERM BDAYS** button by formulating an SQL statement to display Name, Surname and DateOfBirth fields of the children who celebrate their birthday in the last term (October, November or December).

Example of the output:

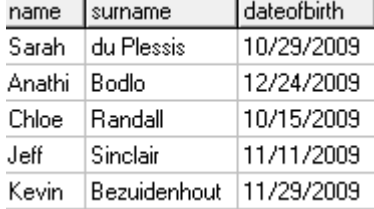

- Enter your name and surname as a comment line in the first line of the file named **Question1\_uX.pas** containing the SQL statements.
- Save the unit **Question1\_uX** and the project **Question1\_pX** (File|Save All).
- Make a printout of the code of the **Question1\_uX.pas** file. **[33]**

(4)

(5)

(2)

## **QUESTION 2: DELPHI PROGRAMMING**

This question is intended to test object-oriented programming skills. You are required to produce a solution that includes all classes specified in the instructions. No marks will be allocated to any alternative solution such as one program not creating an object.

You have been supplied with a text file named **Applications.txt**, which contains information of applicants applying to preschools.

The contents of the text file is shown below:

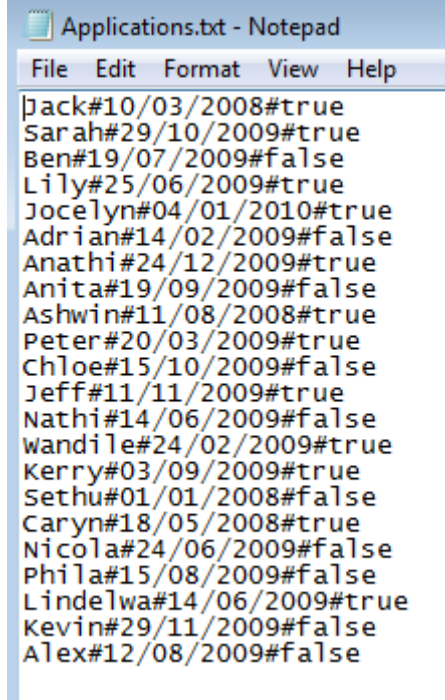

The name of the child is given first, the date of birth followed by whether the deposit has been paid or not.

- 2.1 Create an object class (another unit) named **Applications\_uX** and save this unit as **Applications\_uX** in your **Question2\_X** folder (X should be replaced by your surname). Write the following code as part of this class:
	- 2.1.1 Define a class named **TSchool**. This class must contain the following private fields:

fname fdob fdeposit faccept fage

Ensure that you choose appropriate data types for these fields. (3)

2.1.2 Write a parameterised **Constructor** method which accepts the name, date of birth and whether the deposit has been paid. All the fields must be initialised in the constructor. (2)

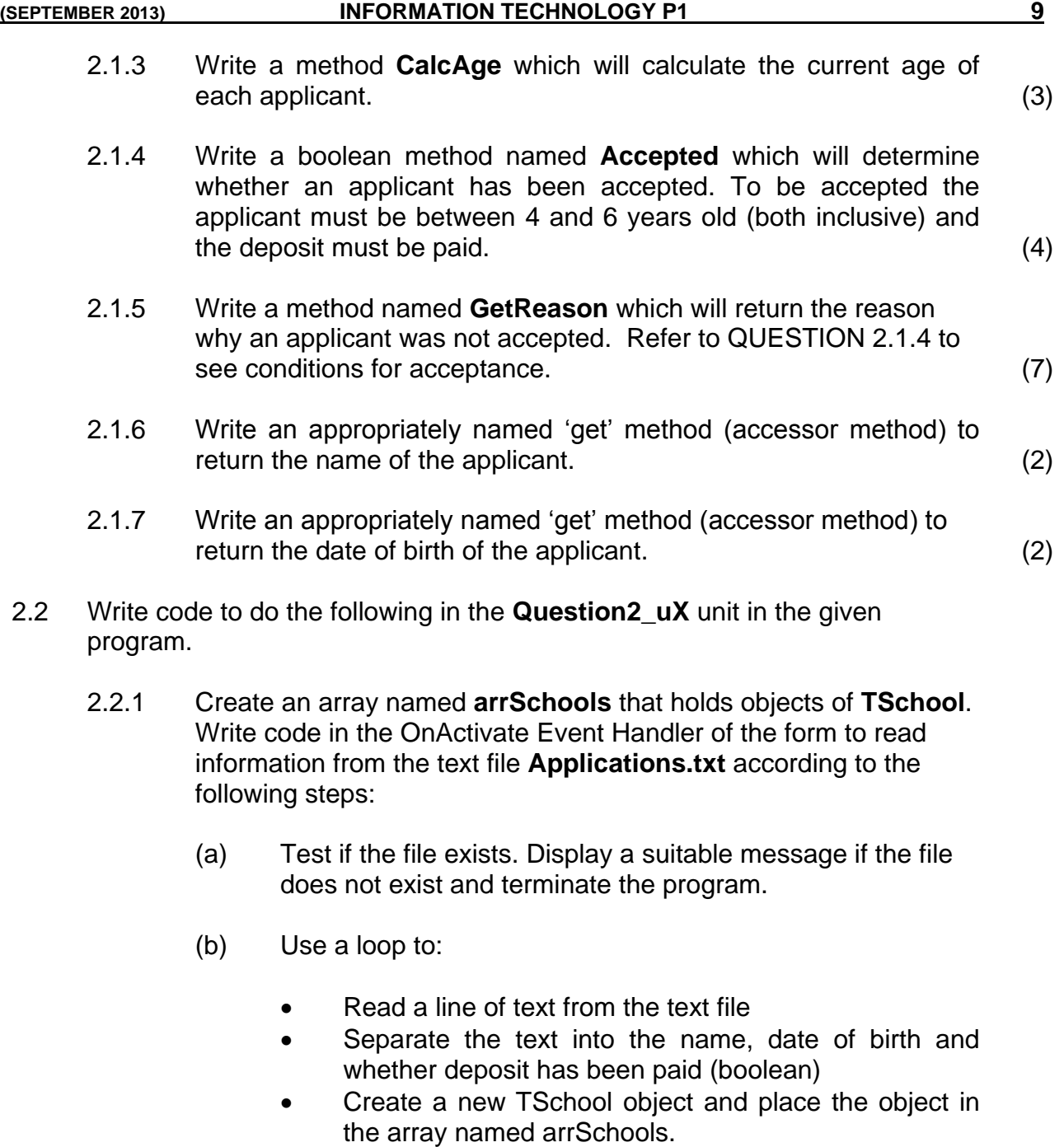

(c) Use a counter variable to keep track of how many items there are in the array. (14)

2.2.2 **DISPLAY ALL APPLICANTS:** Display the names of all the applicants that are applying for preschool.

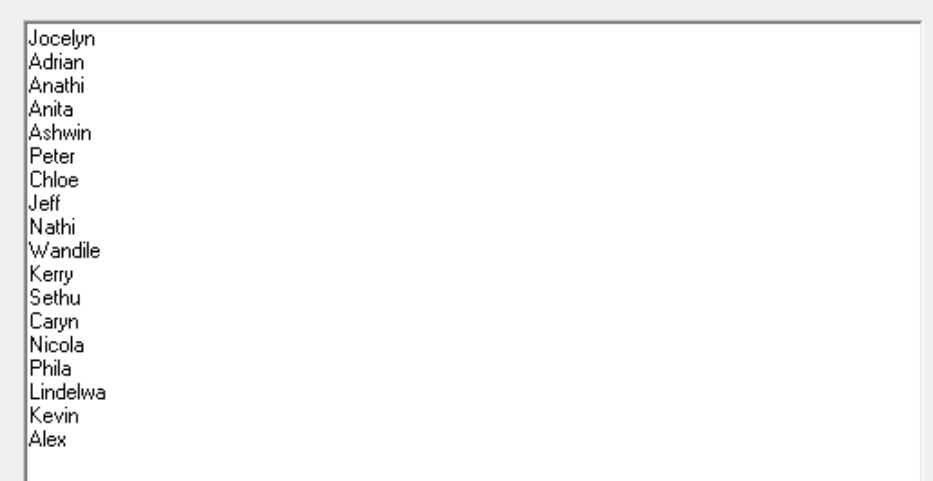

2.2.3 **ACCEPTED CANDIDATES:** Display the names of the applicants who have been accepted. Also display how many applicants have been accepted.

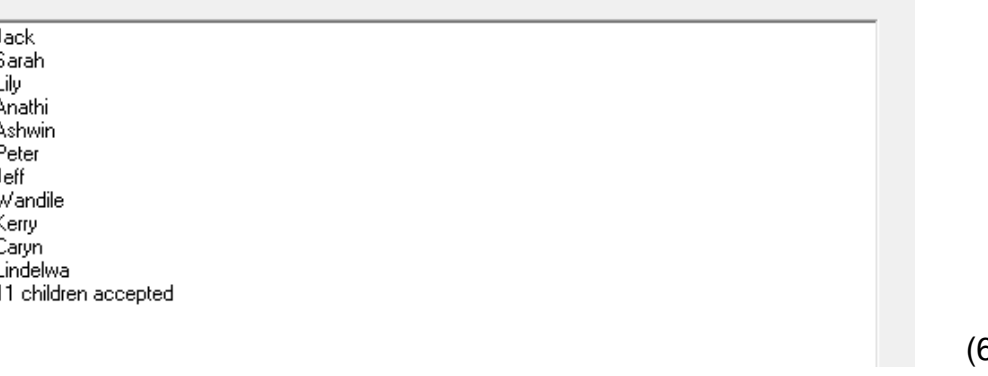

2.2.4 **REASONS FOR NON-ACCEPTANCE:** If the applicant was not accepted, display the applicant's name as well as the reason why he/she was not accepted. Reasons could be one of the following: Incorrect Age; Deposit has not been paid.

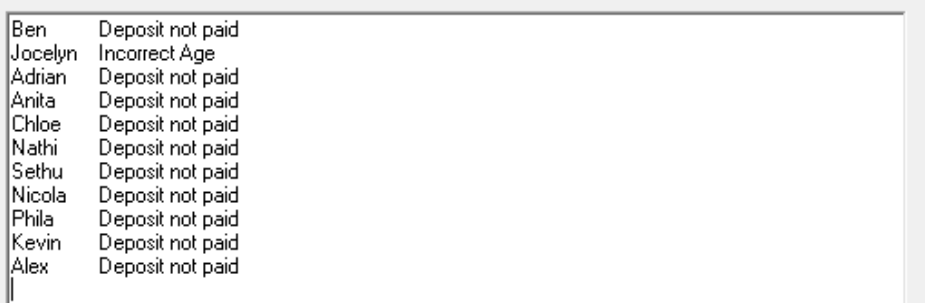

- Enter your name and surname as a comment line in the first line of the files named **Question2\_uX.pas** and **Applications\_uX.pas**.
- Save the units **Question2 uX, Applications uX** and the project **Question2\_pX** (File|Save All).
- Make a printout of the code of the **Question2\_uX.pas** as well as the **Applications\_uX.pas** file. **[50]**

(2)

(5)

### **QUESTION 3: DELPHI PROGRAMMING**

The school is planning an event to raise money for new equipment and also to donate some of the money to a less privileged school. Tickets are sold by the parents and there will also be lucky draw prizes.

The names of the children are stored as a constant in the array named **arrnames**. There are 23 children in the class. Code has been completed to display the names in the StringGrid component.

NOTE: The output for the lucky draw winners will differ from the example, as it is randomly generated.

#### 3.1 **GET INFO:**

Write code to retrieve the ticket numbers that have been sold by the children. The information is stored in a text file named **tickets.txt**. Store all the information in a two-dimensional array named **ar2tickets**. (9)

### 3.2 **DISPLAY:**

Display the ticket numbers each child sold, in the StringGrid.

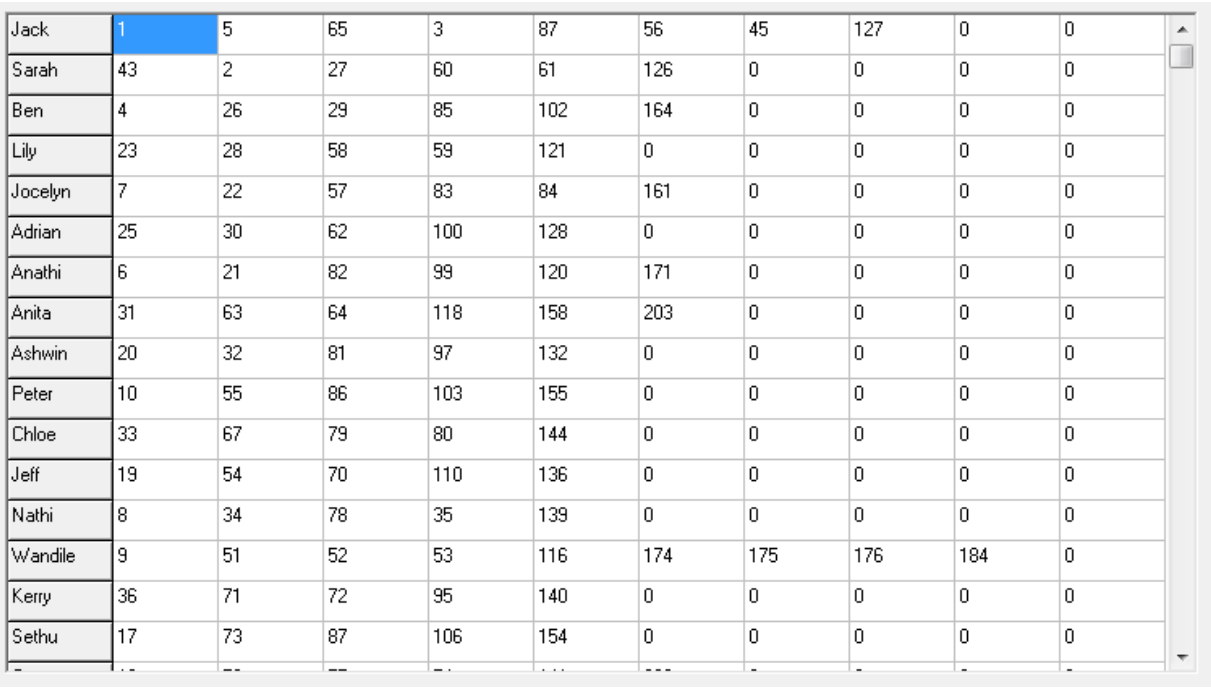

#### 3.3 **TICKETS SOLD?**

Write code to calculate how many tickets were sold. Display the output making use of a ShowMessage component.

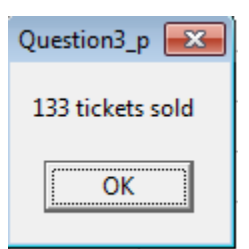

(3)

## 3.4 **LUCKY DRAWS**

Using the total calculated in QUESTION 3.3; get 10 random numbers (between 1 and 230) in order to award the 10 lucky draw prizes. If the random number does not represent a ticket that was sold then a new random number must be generated.

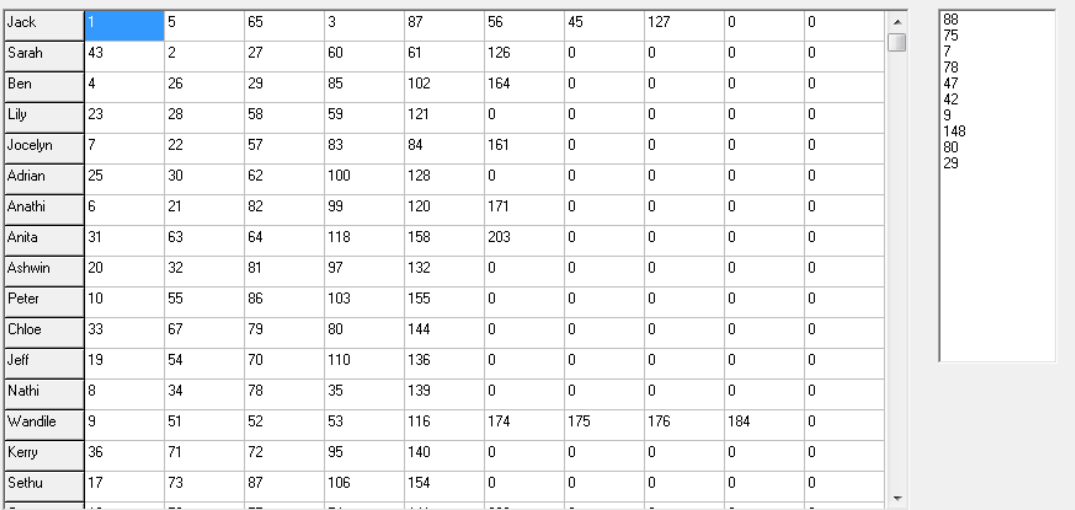

## 3.5 **MOST SOLD**

Calculate which child sold the most tickets and display the child's name using a ShowMessage component.

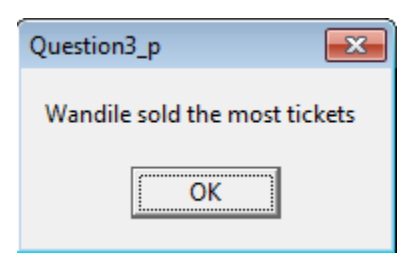

(9)

(6)

## 3.6 **AMOUNT RAISED?**

Calculate and display, making use of ShowMessage components:

- the amount of money raised if each ticket cost R25.
- 40% of the total amount was donated to an underprivileged school. Display the amount that was donated.

Both amounts must be rounded off to two decimal places.

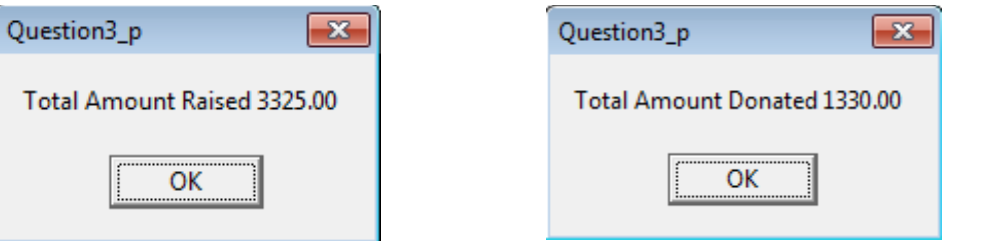

(5)

- Enter your name and surname as a comment line in the first line of the file named **Question3\_uX.pas.**
- Save the unit **Question3\_uX** and the project **Question3\_pX** (File|Save All).
- Make a printout of the code of the **Question3\_uX.pas** file. **[37]**

**TOTAL: 120**

## **S.4 LUCKY DRAWS**

Gebruik die totaal wat in VRAAG 3.3 bereken is; genereer 10 ewekansige getalle (tussen 1 en 230) om die 10 pryse toe te ken. As die ewekansige getal wat gekies is nie 'n kaartjie is wat verkoop is nie, dan moet 'n nuwe ewekansige detal gegenereer word.

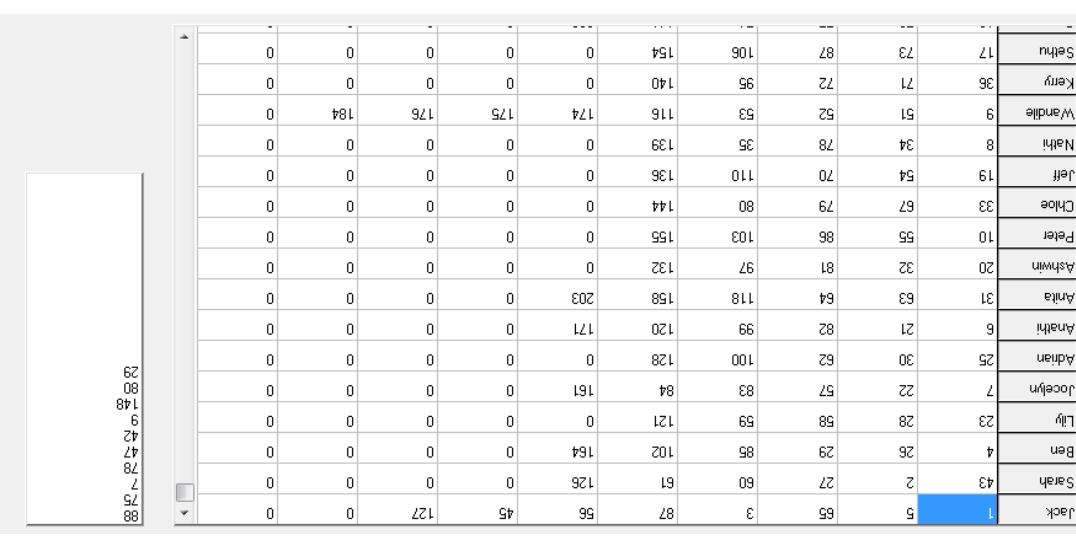

#### $\left( 9\right)$

## **MEESTE VERKOOP** 3.5

Bereken wie die meeste kaartjies verkoop het en vertoon die kind se naam deur gebruik te maak van 'n ShowMessage-komponent.

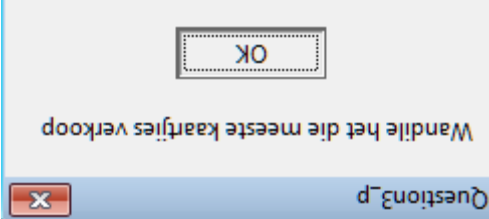

## $(6)$

 $\left( \mathbf{S}\right)$ 

## **? GELD INGESAMEL** 3.6

Bereken en vertoon, deur gebruik te maak van ShowMessage-komponente:

- . die bedrag geld wat ingesamel is as elke kaartjie R25 kos
- 40% van die totale bedrag aan 'n minderbevoorregte skool geskenk word. Vertoon die bedrag wat geskenk is.

.brow buet na twee desimale getalle afgerond word.

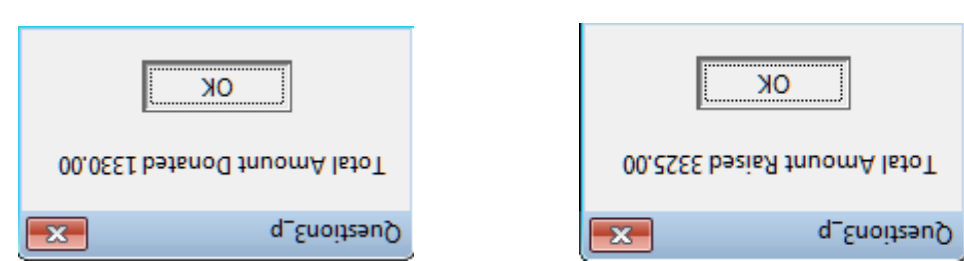

- Tik jou naam en van in as kommentaar in die eerste reël van die lêer met **. X.pas u Vraag3\_** die naam
- (File|Save **Xp Vraag3\_** en die projek **Xu Vraag3\_** Stoor die eenheid ('unit') All).
- **h** Drukstuk van die kode van die Vraag3\_uX.pas-lêer sal vereis word.

## **120 AL: A TOT**

## **DELPHI PROGRAMMERING : 3 VRAAG**

Die skool beplan 'n geleentheid om fondse in te samel vir nuwe toerusting asook skool van die fondse aan 'n minderbevoorregte skool te skenk. Kaartjies word deur die ouers verkoop en daar sal ook 'lucky draws' wees.

Die name van die kinders is ar in die *tarriere in die kikking* arrange gestoor. Daar is 23 kinders in die klas. Kode word gegee om die name van die kinders in die StringGrid-komponent te stoor.

Uitvoer sal verskil van die voorbeeld weens ewekansige getalle wat NOTA: . gebruik word

## **: KRY INLIGTING** 3.1

Skryf kode om die kaartjienommers wat deur die kinders verkoop is, te kry. Die inligting is in die tekslêer, kaartjies.txt, gestoor. Stoor al die inligting in 'n twee-dimensionele skikking genoem ar2kaartjies.<br>
(9)

## **: VERTOON** 3.2

. *StringGrid* Vertoon al die kaartjienommers wat elke kind verkoop het in 'n

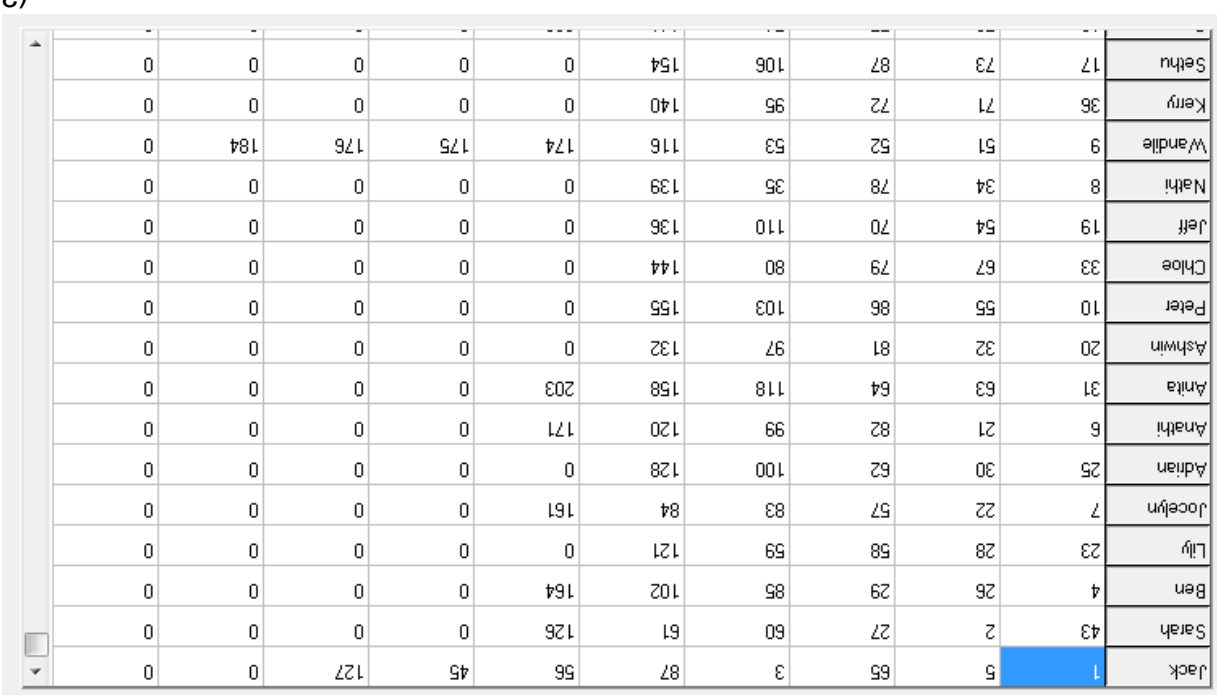

#### $(\mathfrak{c})$

## **? KAARTJIES VERKOOP** 3.3

Skryf kode om te bereken hoeveel kaartjies verkoop is. Vertoon die uitvoer deur gebruik te maak van 'n *ShowMessage-komponent*.

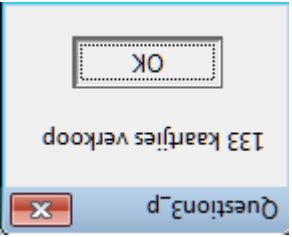

(2)

 $\left( 9\right)$ 

 $\left( \mathcal{G}\right)$ 

## Vertoon die name van al die **VERTOON ALLE AANSOEKERS:** 2.2.2 . leerders wat aansoek doen vir kleuterskool

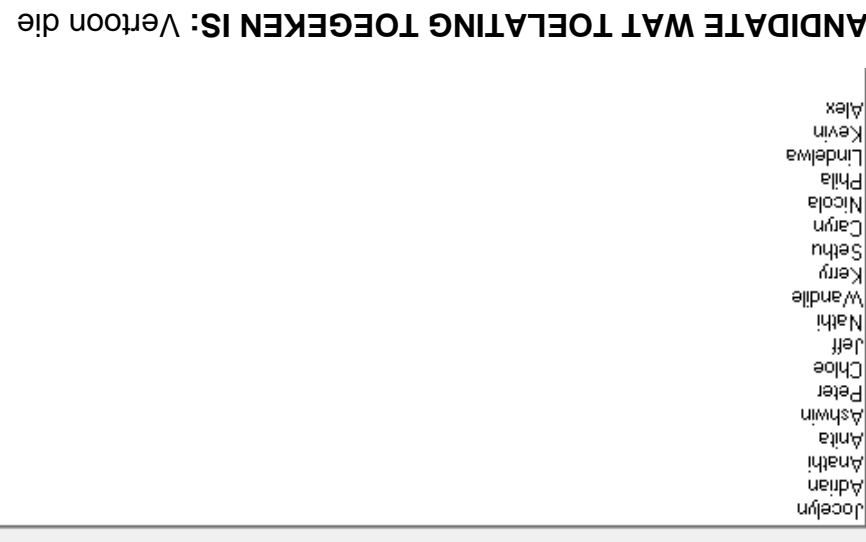

## Vertoon die **: KANDIDATE WAT TOELATING TOEGEKEN IS** 2.2.3 leerders se name wie aanvaar is. Vertoon ook hoeveel leerders . aanvaar is

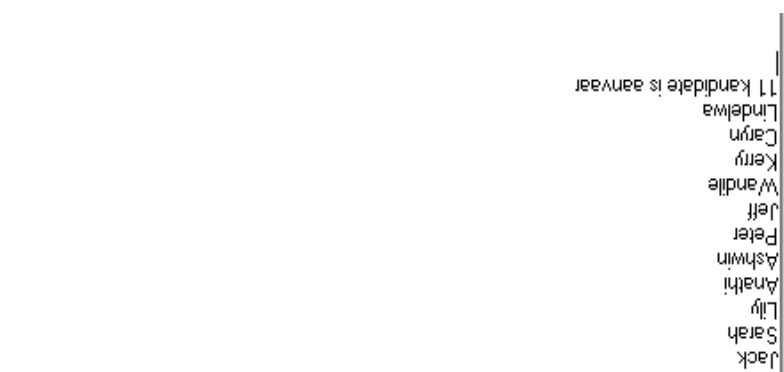

Indien die leerder nie aanvaar is **: REDES VIR GEEN TOELATING** 2.2.4 nie, moet die leerder se naam asook 'n rede waarom die leerder nie aanvaar is, verskaf word. Redes kan een van die volgendes . wees: Verkeerde Ouderdom; Deposito is nie betaal nie

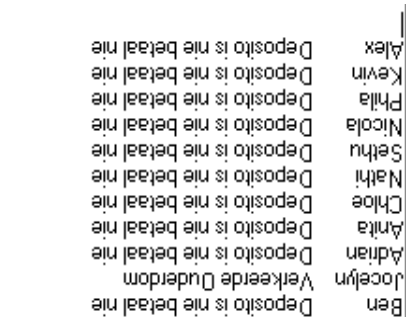

Tik jou naam en van in as kommentaar in die eerste reël van die lêer met . **X.pas u Aansoeke\_** asook **X.pas u Vraag2\_** die naam

- en die projek **Xu X, Aansoeke\_ u Vraag2\_** Stoor die eenhede ('unit') (File|Save All). **Xp Vraag2\_**
- **X.pas u Aansoeke\_** en **X.pas u Vraag2\_** 'n Drukstuk van die kode van die **] 50 [** . lêer sal vereis word

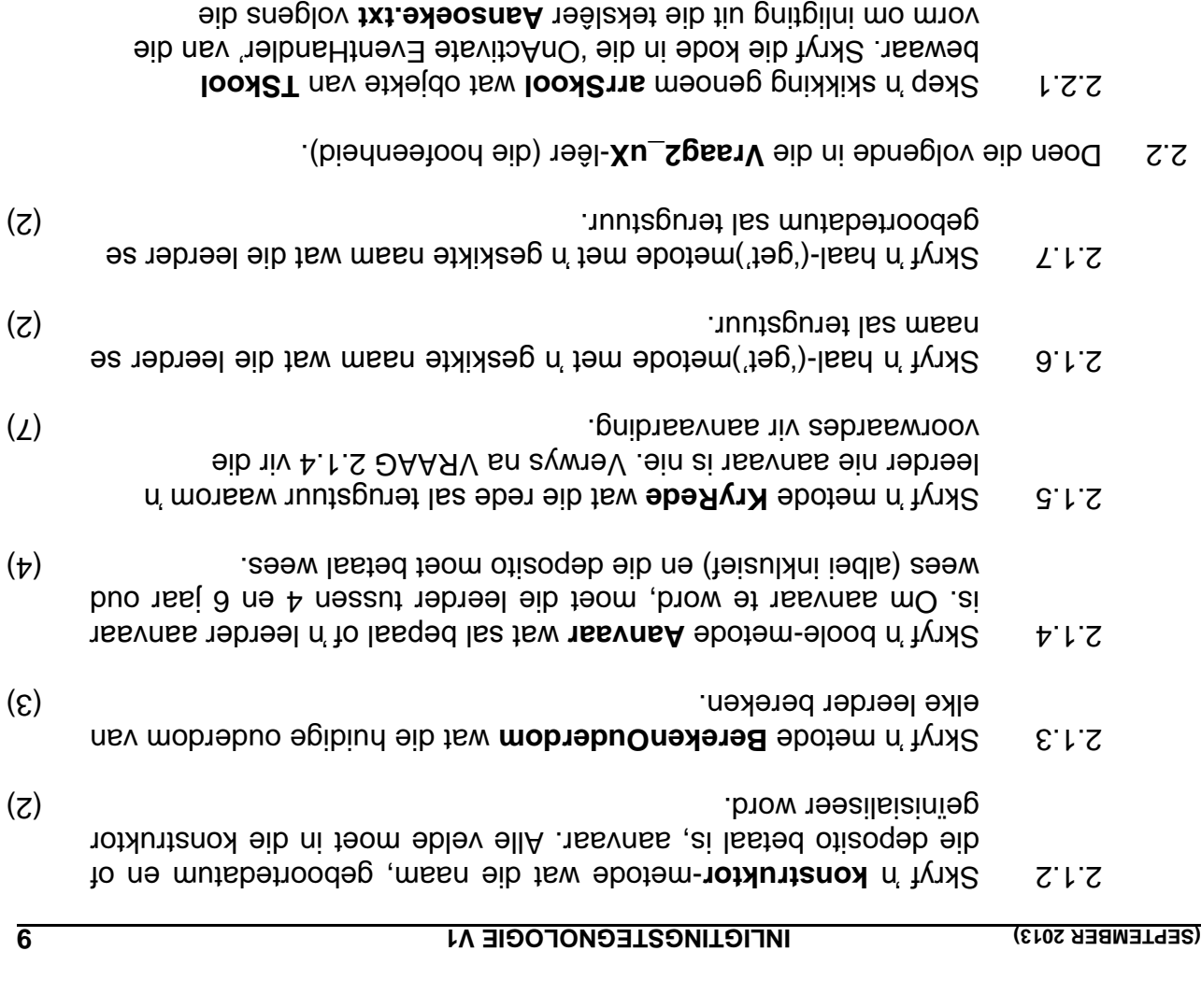

- Toets of die lêer bestaan. Vertoon 'n geskikte boodskap (a) indien die lêer nie bestaan nie en staak die program.
- $(u)$  Gepruik 'n lus om:

volgende stappe te lees:

- Lees 'n reël met teks uit die tekslêer
- Skei die teks in die naam, geboortedatum en of die (alood) ai lasted otieoqeb
- objek in waard booljek en blaas die opjek in die skikking arrSkool.
- veld om trellen tellen om tred te hou met hoeveel items daar (14) . in die skikking is

## **DELPHI PROGRAMMERING : 2 VRAAG**

Die doel van hierdie vraag is om objek-georiënteerde programmeringsvaardighede te toets. Daar word van jou verwag om 'n oplossing te gee wat al die klasse wat in Geen purte sal toegeken waar die insluit. Geen punte sal toegeken word aan enige ein dexa quewnoov n'ein tew mangong n' soos gnissolgo eweitamethe.

19 is voorsien van 'n tekslêer genaamd **Aansoeke.txt**, wat inligting bevat oor . kinders wat by 'n kleuterskool aansoek doen

Die inhoud van die tekslêer is as volg:

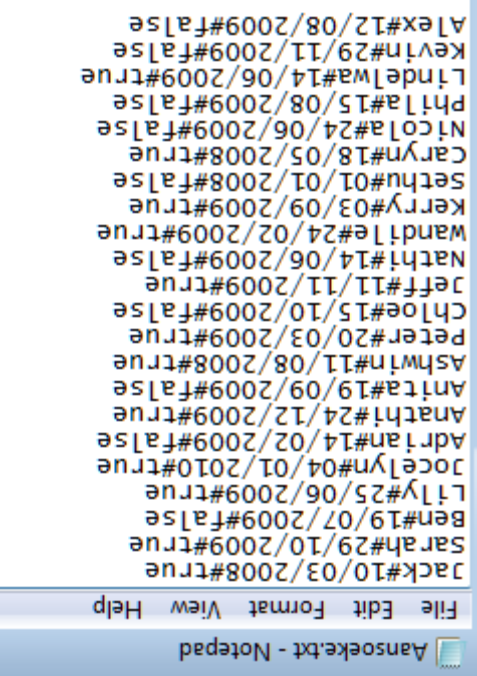

die Die naam van die kind is eerste gegee, die geboortedatum gevolg deur of . deposito betaal is of nie

- 2.1 Skep in objek-klas (ander eenheid) genoem **Aansoeke\_uX** en stoor hierdie leer (A so **zieted van die Vraag2\_X-l**êer (X verteenwoordig jou van). Skryf die volgende kode as deel van hierdie klas:
- S.1.1 Definieer in klas genoem TSkool Skep privaatvelde met geskikte : name asook datatipes om die volgende data te bewaar

fnaam fdob fdeposito faanvaar fouderdom

(3) Maak seker dat die gepaste datatipes vir die velde gebruik word.

- knoppie deur 'n SQL -**'** *BALLS SKILLS* **SEUNS + '** Voltooi die kode in die 1.5 stelling te formuleer om te bereken hoeveel seuns 'laal Skills' doen. 'n Geskikte opskrif moet voorsien word.

: Voorbeeld van afvoer

IZ L Seuns wat Ball Skills doen

**1.6** Daar is 'n nuwe meisie in die klas. Voltooi die kode in die NUWE **LEERLING-knoppie deur 'n SQL-stelling te formuleer om die nuwe leerling** se besougerhede by die KindersTb-tabel te voeg. Vertoon die tabel wanneer al die inligting toegevoeg is.

KindID: 23 Naam: Rebekka Van: White Geboortedatum: 2009/04/02  $\Theta$ eslag: F **o** Niergieë: No (4) : Cooking is Fun EkstraAktiwiteite

stelling te kode in die AKTIWITEITE? Anappie deur 'n SQL-stelling te formuleer wat die naam en van van die kinders sal vertoon wat aan 'n sekere aktiwiteit deelneem. Die aktiwiteit moet deur middel van 'n InputBox . ingesleutel word

Voorbeeld van arvoer indien Art for Kids ingesleutel is:

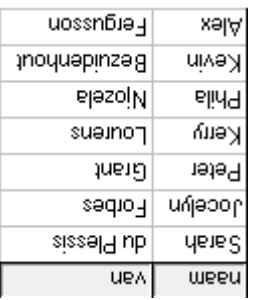

 $(\mathbf{r})$ 

 $(z)$ 

1.8 Voltooi die kode in die VERJARSDAE IN 4DE KWARTAAL-knoppie deur velde - stelling te formuleer wat die Naam, Van en Geboortedatum - 'n SQL van al die kinders wie se verjaarsdae in die laaste kwartaal is (Oktober, November of Desember) sal vertoon.

: Voorbeeld van afvoer

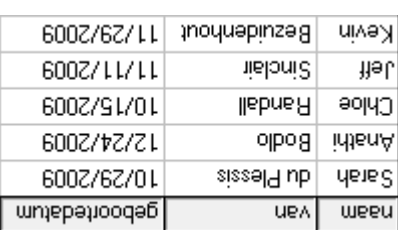

- Tik jou naam en van in as kommentaar in die eerste reël van die lêer met stellings bevat. - wat die SQL **X.pas u Vraag1\_** die naam
- (File|Save **Xp Vraag1\_** en die projek **Xu Vraag1\_** Stoor die eenheid ('unit') All).
- **133** . In Drukstuk van die kode van die Vraag1\_uX.pas-lêer sal vereis word.

 $(g)$ 

1.2 Voltooi die kode vir die ALLERGIEË + KOSMAK knoppie deur 'n SQLstelling te formuleer om die naam van die kinders te vertoon wat 'n allergie het en wat die 'Cooking is Fun'-aktiwiteit doen?

: Voorbeeld van afvoer

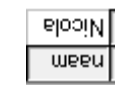

 $(\mathbf{r})$ 

1.3 Voltooi die kode vir die OUDERDOMME-knoppie deur 'n SQL-stelling te formuleer wat die leerders se ouderdomme sal vertoon. Ouderdom is 'n berekende-veld wat die kind se puidige ouderdom uitwerk en vertoon.

: Voorbeeld van afvoer vir die eerste paar rekords

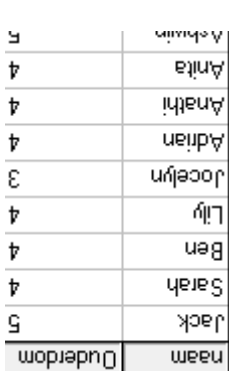

 $(\mathbf{r})$ 

1.4 Voltooi die kode vir die OUER ONDERSTEUNING-knoppie deur 'n SQLstelling te formuleer wat die kind se naam asook beide ouers se name vertoon van al die ouers wat beskikbaar is om te help.

: Voorbeeld van afvoer vir die eerste paar rekords

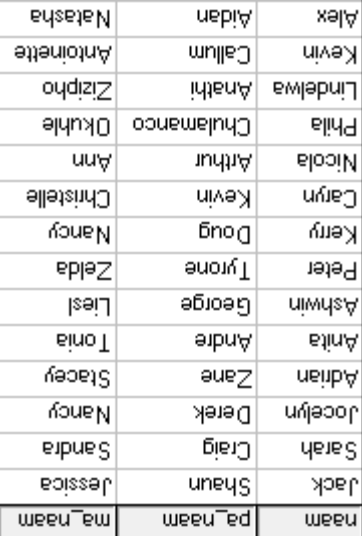

Die program moet in staat wees om met die databasie geooned weer de databasie die verbind. Wanneer jy VRAAG 1.1 doen, en vind dat die verbinding nie plaasvind nie, gebruik die volgende stappe om verbinding met die databasis te laat plaasvind:

- Kliek op die ADOQuery-komponent genoem **qryaansoeke**.
- String' *Connection* kolletjies) regs van die ' knoppie (drie -' *Ellipse* Kliek op die ' . *Object Inspector'* eienskap in die '
- *Properties' Data Link* knoppie wat jou na die ' *Build'* Kliek op die ' . dialoogblokkie neem
- . *Next'* en kliek op ' *Provider'* 4.0 OLE DB *Jet Microsoft* Kies '
- **die serste opsie op die 'Connection tab sheet' laat jou toe om die Skool.mdb**lêer te vind.
- . Verwyder die gebruikersnaam Admin
- o Kliek op die ' *Test Connection'* knoppie.
- . Kliek OK op elkeen van die oop dialoogvensters

bewerkstellig wanneer As jy glad nie konnektiwiteit met die databasis kan : NOTA kib ne neob ebod-JQS eib znatgon vi teom ein teovtiu metgong eib vi . inhandig om nagesien te word

### **u stellings in die Vraag1\_ - Punte sal toegeken word vir die kode wat die SQL** eeupeid bevat, asook kode wat gebruik maak van 'n purbox' soos deur die **. vraag vereis**

1.1 Voltooi die kode in die KLASLYS-knoppie deur 'n SQL-stelling te formuleer wat al die besonderhede van die kinders in die klas in alfabetiese volgorde . qexe et evisely n' mo nootrev les emen lud aneglov

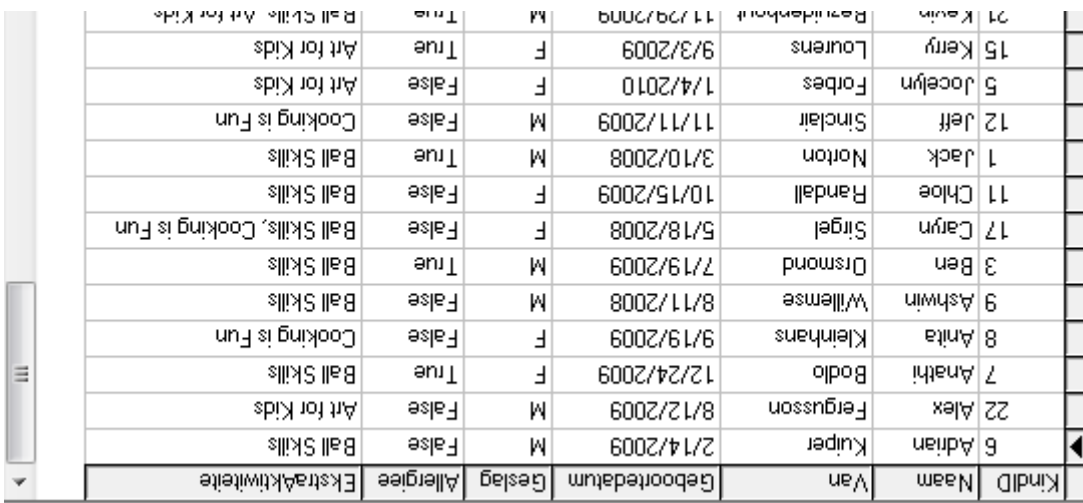

: Voorbeeld van afvoer vir die eerste paar rekords

Die OuersTb-tabel bevat inligting oor die kinders in die kleuterskool se ouers. Die : velde in hierdie tabel is as volg gedefinieer

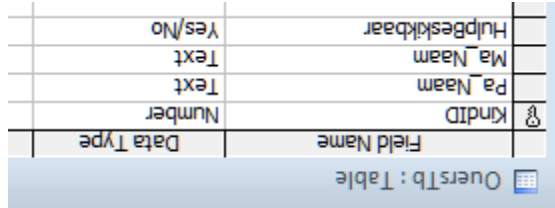

Die onderstaande tabel is 'n oorbeeld van die data in die Aansoeke-tabel in die . databasis - **.mdb kool S**

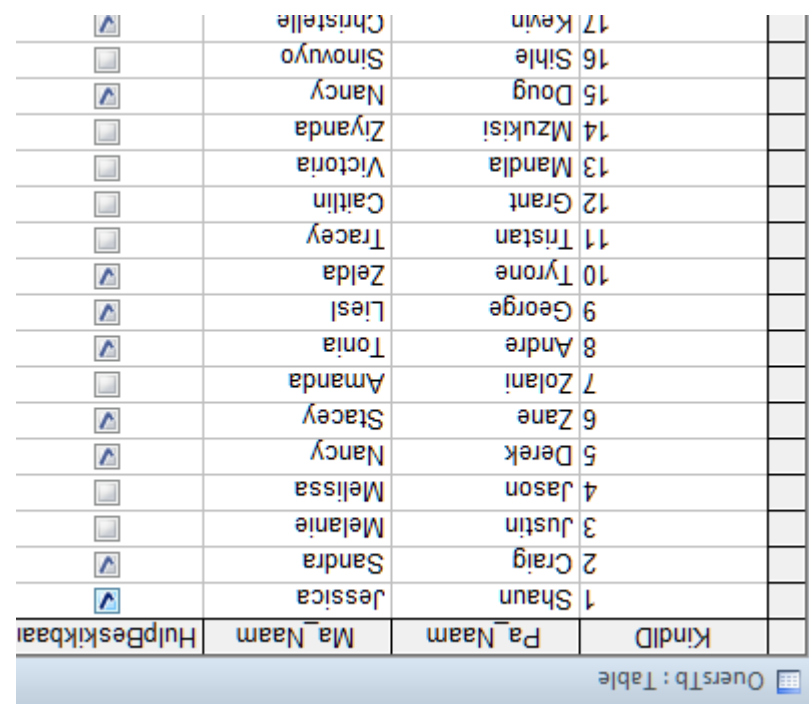

en ook voorsien met 'n belige Delphi-program wat 'n 'n 'n op siven ben't waag1\_u en 'n . Maak die **1 Vraag** in die lêer genaamd bevat \_p **Vraag1** genaamd ct' proje ' . onvolledige program oop

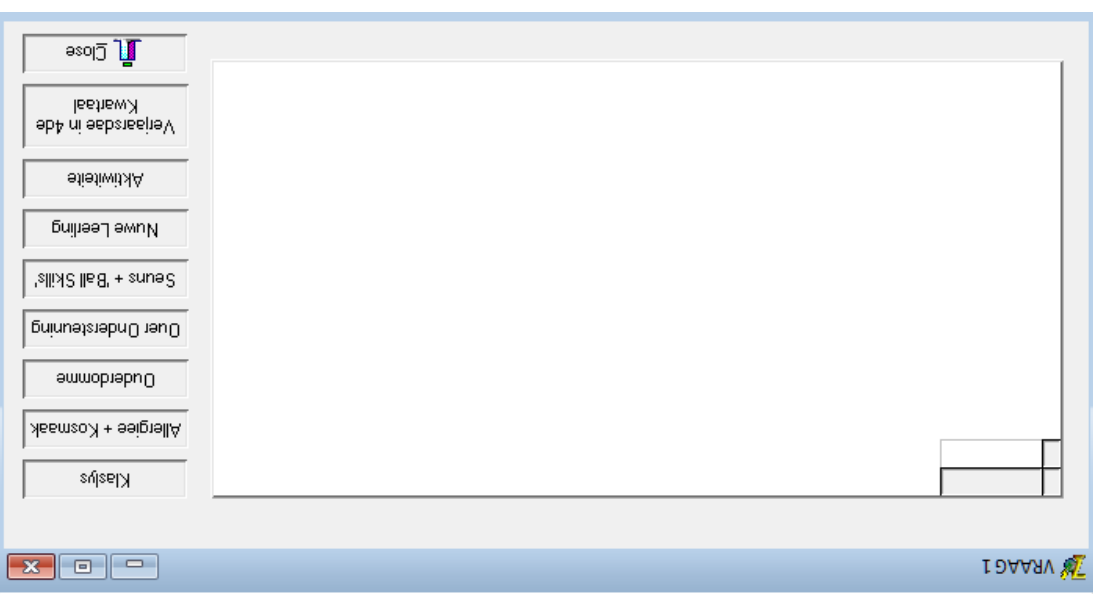

## **SCENARIO**

Speelskool in jou omgewing het jou genader om hulle te help om 'n program te 'n . skryf om die alledaagse administrasie te vereenvoudig

## **IHATAB ASIS EN DELPHI**

Die databasis, Skool.mdb, wat inligting oor die bostaande scenario bevat, is in die lêergids **Vraag1** gestoor.

Twee tekslêers **kindersTb.txt.com in the conduct weisers** in yet die teksleerste teksteerste teksleers databasis kan gebruik nie. Gebruik die tekslêers om jou eie databasis genaamd Bkool.mdb te skep met n' tabel en bele en 'n OuersTb-tabel' Verander die . datatipes volgens die spesifikasies wat hieronder gegee word

Die KindersTb-tabel bevat inligting van al die kinders wat in die kleuterskool is. : Die velde in hierdie tabel is as volg gedefinieer

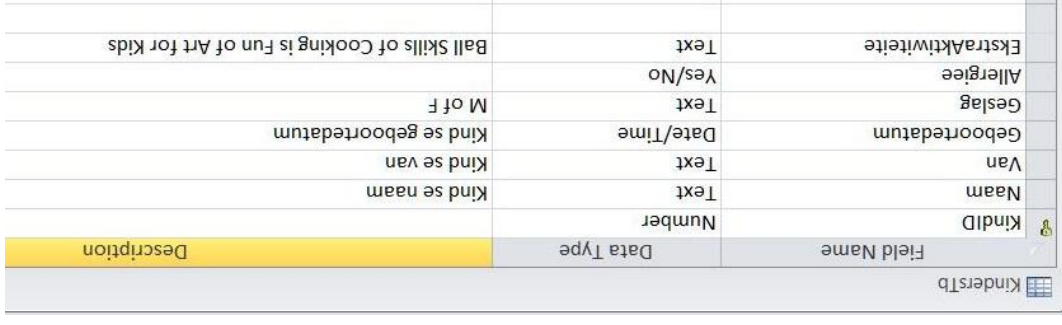

Die onderstaande tabel is 'n die bloot van die bie binder onderstaande in die . eizedstab-dbm.loox<sup>2</sup>

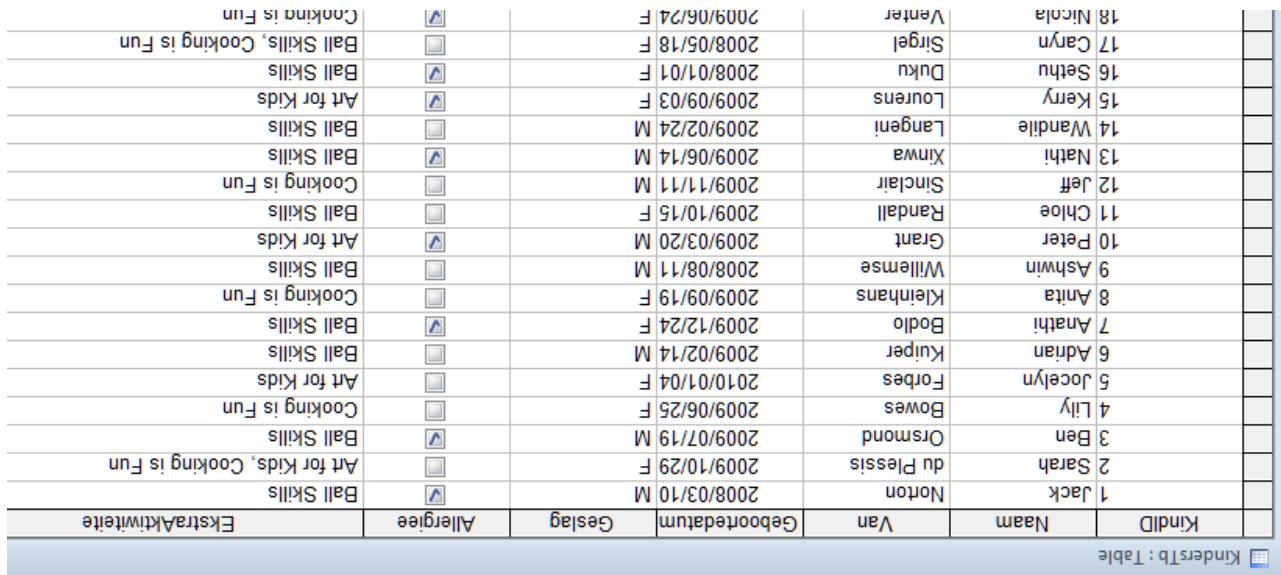

## **INSTRUKSIES EN INLIGTING**

- 1. Die duur van hierdie eksamen is drie uur. As gevolg van die aard van hierdie eksamen is dit belangrik om kennis te neem dat jy NIE toegelaat sal eksamensessie te word oor die einde van die eksamensessie te . verlaat NIE
- Dit sal . Jy het die onderstaande lys lêers nodig om die vrae te beantwoord 2. op 'n CD aan jou verskaf word OF die toesighouer/onderwyser sal vir jou sê vind OF waar om dit op die hardeskyf van die werkstasie wat jy gebruik, te in watter netwerklêergids ('network folder') dit is.

#### **1 VRAAG**

 $e$ as u $\sim$ r $\beta$ een $\vee$  $\nu$ raag $1$ \_p.dpr mib.u\_tgasiV Skool.mdb KindersTb.txt .txt OuersTb

## **2 VRAAG**

 $\text{vec}$ .u\_ $\text{c}$ bas v  $V$ raag $2$ p.dpr  $min. u_2$ gas $v_1$ .txt Aansoeke

## **3 VRAAG**

 $\text{v}$ es u $\text{v}$  $v$ raag $3$ \_p.dpr  $m$ -cgas $\gamma$ Kaartjies.txt

Indien jy die lêers hierbo op 'n CD ontvang het, skryf jou naam en van op die . etiket

- Stoor jou werk met gereelde tussenposes as 'n voorsorgmaatreël teen 3. . kragonderbrekings; vervang die 'X' met jou van
- Lees AL die vrae aandagtig deur. Moenie meer doen as wat die vrae vereis 4. .<sub>ein</sub>
- Gedurende die eksamen mag jy gebruik maak van die handleidings wat 5. oorspronklik saam met die apparatuur en programmatuur verskaf is. Jy mag ook die HELP-funksies van die programmatuur gebruik. Jy mag NIE enige ander hulpbronmateriaal gebruik NIE.
- S. biou die einde van hierdie eksamensessie moet jy die CD met al jou werk daarop gestoor, inlewer OF jy moet seker maak dat al jou werk op die hardeskyf/netwerk gestoor is soos deur die toesighouer/onderwyser aan jou verduidelik is. Maak seker dat al die lêers gelees kan word.
- Jy moet ook drukstukke inhandig van die programmeringskode van al die 7. . vrae wat jy gedoen het
- Al die drukwerk van die programmeringskode sal binne 'n uur nadat die 8. eksamen afgehandel is, plaasvind.

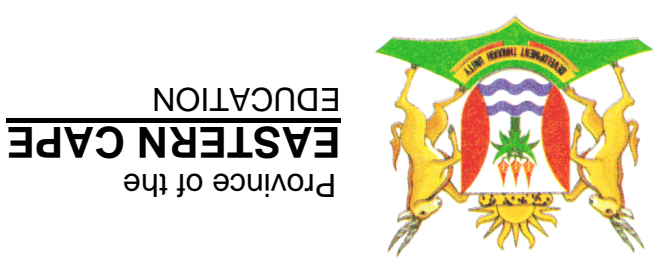

## **E IONALE SENIOR SERTIFIKAAT**

# **21 AD GRA**

# **3 201 EMBER SEPT**

# **1 INLIGTINGSTEGNOLOGIE V**

**120 : PUNTE**

**uur 3** uur

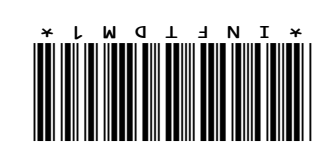

Hierdie vraestel bestaan uit 12 bladsye.